### УДК 658.7(045)

**Е. Н. Исенбаева**, Ижевский государственный технический университет имени М. Т. Калашникова

**М. Д. Арзамасцев**, магистрант, Ижевский государственный технический университет имени М. Т. Калашникова

**М. С. Пушин**, магистрант, Ижевский государственный технический университет имени М. Т. Калашникова

# **УЧЕБНАЯ СИСТЕМА ИМИТАЦИОННОГО МОДЕЛИРОВАНИЯ ПРОИЗВОДСТВЕННЫХ ПРОЦЕССОВ И ЗАДАЧ ЛОГИСТИКИ**

Описывается система имитационного моделирования «Логист», созданная с целью обучения пользователей основам производствен*ного планирования.* 

**Ключевые слова:** система имитационного моделирования, тренажер «Логист», производственное планирование, графическая схема стратегии, временные диаграммы.

настоящее время системы имитационного моделирования являются достаточно актуальными, так как часто возникает потреб-В настоящее время системы имитационного<br>моделирования являются достаточно акту-<br>ность проверить эффективность работы какого-либо объекта, но на практике такая проверка может оказаться недешевой и небезопасной.

Тренажер «Логист» представляет собой модуль отображения и редактирования схем бизнеспроцессов и временных диаграмм, в рамках которого были реализованы методы сетевого планирования и имитационного моделирования на основе графической схемы стратегии.

Существует достаточно большое количество систем, которые решают различные задачи имитационного моделирования. К их числу относятся: *AnyLogic*, *GPSS*, *MATLAB* и др. Все приведенные системы имеют возможность проектировать агентные, системно-динамические, дискретно-событийные и многоподходные модели, обладают мощной экспериментальной базой, имеют в наличии передовые формы оптимизации. Возникает вопрос: для чего нужен тренажер «Логист»?

Определяющее слово в представленном выше вопросе «тренажер». «Логист» создан с целью обучения пользователей основам производственного планирования и логистики. Чтобы создать даже простую модель, например, в системе *AnyLogic*, необходимо обладать достаточным объемом знаний среды разработки, для расширения же модели обязательны знания *Java*-платформы [1]. Аналогично и с системой *GPSS*: чтобы работать в рамках данной системы, в первую очередь придется разобраться с ее языком моделирования. Кроме того, в системе

*GPSS* отсутствует графическая интерпретация модели [2].

Тренажер «Логист» ориентирован на пользователей, которые стремятся получить базовые знания в области логистики и использовать их для того, чтобы принимать верные управленческие решения, научиться моделировать и оптимизировать производственные процессы. Синтаксис графического языка, используемого в тренажере, прост, его освоение не потребует у пользователя значительного времени, но в то же время является достаточным для создания качественных моделей.

Редактор сетевых графиков реализован на основе схемы стратегии, которая похожа на привычный сетевой график, за исключением символа «ИЛИ». Имея структурированное описание ресурсов, ограничений и правил, этого достаточно, чтобы смоделировать варианты решения задачи (рис. 1).

Пользователь системы «Логист» создает бизнеспроцесс в редакторе сетевых графиков: описывает работы, используемое оборудование, ресурсы каждой из них, устанавливает временные рамки и количество единиц продукции, которое будет реализовано в ходе данного процесса (рис. 2).

Пользователь задает максимальное временное отклонение каждой из работ. Так как на каждом цикле процесса отклонение будет принимать различные значения, воспользуемся законом равномерного распределения случайной величины на произвольном интервале.

Пусть *m* – математическое ожидание, а *s* – максимальное отклонение от математического ожидания.

Рассмотрим распределение на интервале (*m* – *s*,  $m + s$ ).

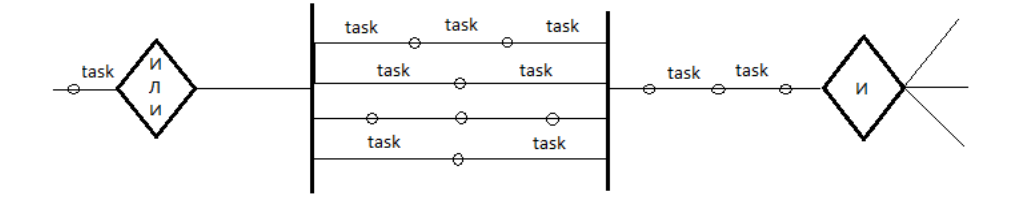

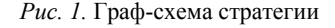

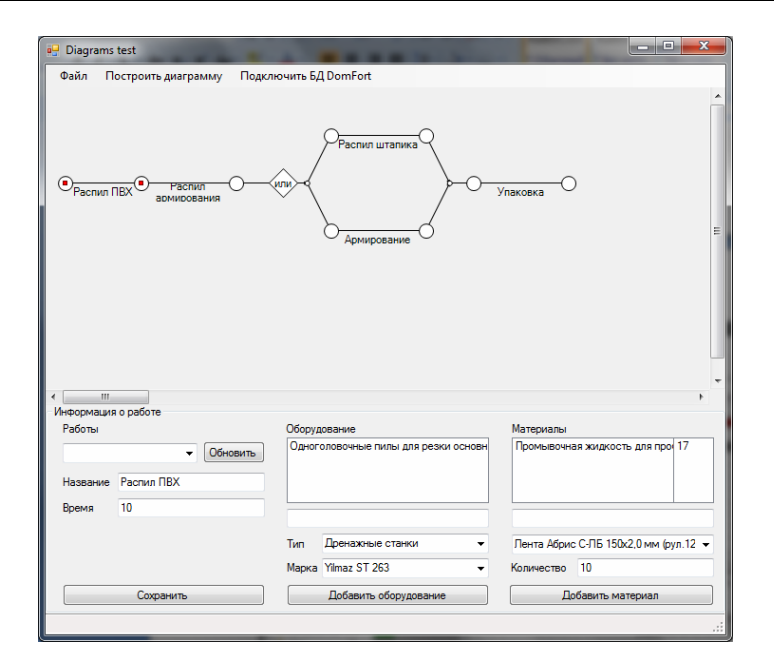

Рис. 2. Редактор сетевых графиков

Плотность вероятностей этого распределения описывается следующей формулой:

$$
p(t) = \begin{cases} 0, t < m - s, \\ \frac{1}{2s}, m - s \le t \le m + s \\ 0, t > m + s. \end{cases}
$$

Получим равномерно распределенное случайное число на заданном интервале:

 $a, b, x, m, s: float;$  $a = m-s$ :  $b = m+s;$  $x = a+(b-a)*random();$ return  $(x)$ ;

где х - равномерно распределенное число на заданном интервале.

После сохранения осуществляется моделирование установленной схемы, результаты которого выводятся в модуль отображения временных диаграмм (рис. 3).

В верхней левой части строится дерево работ, а в верхней правой - временная диаграмма бизнеспроцесса. Нижняя часть отвечает за ресурсы: в левой части отображается список ресурсов, а в правой диаграмма задействованных ресурсов в выделенной работе.

Также результаты моделирования можно посмотреть в *Excel* (рис. 4).

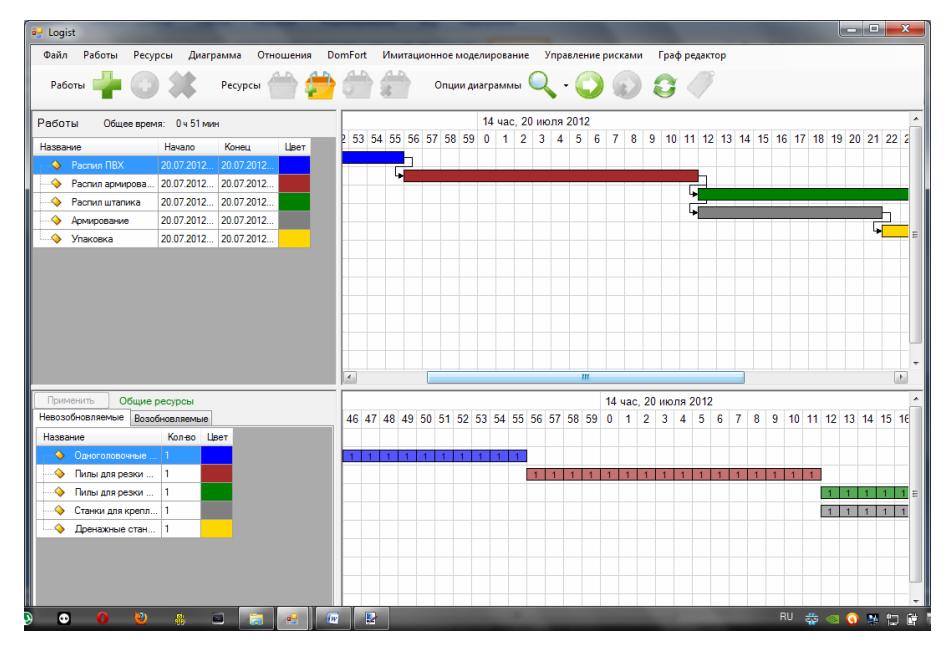

Рис. 3. Модуль отображения временных диаграмм

| Microsoft Excel - 1<br>×                                                               |                |                    |                    |          |      |        |
|----------------------------------------------------------------------------------------|----------------|--------------------|--------------------|----------|------|--------|
| 图<br>Файл<br>Правка<br>Вид<br>Вставка<br>Формат<br>Сервис<br>Данные<br>Окно<br>Справка |                |                    |                    |          |      |        |
| che<br>$\odot$                                                                         |                |                    |                    |          |      |        |
| <b>6</b> Название<br>A <sub>1</sub><br>٠                                               |                |                    |                    |          |      |        |
|                                                                                        | $\overline{A}$ | B                  | $\mathsf{C}$       | D        | Ë    | F      |
| 1                                                                                      | Название       | Начало             | Конец              | Ед. изм. | Цвет | Индекс |
|                                                                                        |                |                    |                    |          |      |        |
| $\overline{2}$                                                                         | обработка 1    | 08.10.2012 0:00:00 | 08.10.2012 0:09:00 | МИН      |      | 1      |
| 3                                                                                      | обработка 2    | 08.10.2012 0:04:00 | 08.10.2012 0:16:00 | МИН      |      | 2      |
| 4                                                                                      | обработка 3    | 08.10.2012 0:08:00 | 08.10.2012 0:15:00 | МИН      |      | 3      |
| 5                                                                                      | обработка 1    | 08.10.2012 0:12:00 | 08.10.2012 0:21:00 | МИН      |      | 4      |
| 6                                                                                      | обработка 2    | 08.10.2012 0:16:00 | 08.10.2012 0:28:00 | МИН      |      | 5      |
| $\overline{7}$                                                                         | обработка 3    | 08.10.2012 0:20:00 | 08.10.2012 0:27:00 | МИН      |      | 6      |
| 8                                                                                      | обработка 1    | 08.10.2012 0:24:00 | 08.10.2012 0:33:00 | МИН      |      | 7      |
| 9                                                                                      | обработка 2    | 08.10.2012 0:28:00 | 08.10.2012 0:40:00 | МИН      |      | 8      |
| 10                                                                                     | обработка 3    | 08.10.2012 0:32:00 | 08.10.2012 0:39:00 | МИН      |      | 9      |
| 11                                                                                     | обработка 1    | 08.10.2012 0:36:00 | 08.10.2012 0:45:00 | МИН      |      | 10     |
| 12                                                                                     | обработка 2    | 08.10.2012 0:40:00 | 08.10.2012 0:52:00 | МИН      |      | 11     |
| 13                                                                                     | обработка 3    | 08.10.2012 0:44:00 | 08.10.2012 0:51:00 | МИН      |      | 12     |
| 14                                                                                     | обработка 1    | 08.10.2012 0:48:00 | 08.10.2012 0:57:00 | МИН      |      | 13     |
| 15                                                                                     | обработка 2    | 08.10.2012 0:52:00 | 08.10.2012 1:04:00 | МИН      |      | 14     |
| 16                                                                                     | обработка 3    | 08.10.2012 0:56:00 | 08.10.2012 1:03:00 | МИН      |      | 15     |
| 17                                                                                     | обработка 1    | 08.10.2012 1:00:00 | 08.10.2012 1:09:00 | МИН      |      | 16     |

*Рис. 4.* Результаты моделирования в Excel

В перспективе планируется внедрение в алгоритмы имитационного моделирования элементов нечеткой логики для более точной обработки данных.

Тренажер «Логист» является качественным средством для обучения пользователей методам планирования, оптимизации производства и основам логистики. Данная система может обучить пользователя принимать верные управленческие решения на основе полного анализа данных.

#### **Библиографические ссылки**

1. *Карпов Ю. Г.* Имитационное моделирование систем. Введение в моделирование с Anylogic 5. – БХВ-Петербург,  $2006. - 400$  c.

*2. Кудашов К. В.* Руководство пользователя по GPSS World. – Мастер Лайн, 2002. – 384 с.

*E. N. Isenbaeva*, Kalashnikov Izhevsk State Technical University

*M. D. Arzamastsev,* Master's Degree student, Kalashnikov Izhevsk State Technical University

*М. S. Pushin,* Master's Degree student, Kalashnikov Izhevsk State Technical University

#### **Educational System of Simulating the Production Processes and Logistics Problems**

*The present paper describes the system of imitation simulation "Logist", developed to explain the users the fundamentals of production planning.* 

**Key words:** system of imitation simulation, exercise machine «Logist», production planning, graphic scheme of strategy, time diagrams.

#### УДК 504.064.2.001.18

**С. А. Гаврилов**, аспирант, Ижевский государственный технический университет имени М. Т. Калашникова

## **СОЗДАНИЕ АНАЛИТИЧЕСКОЙ МОДЕЛИ ИЖЕВСКОГО ВОДОХРАНИЛИЩА**

*Автором данной статьи разрабатывается аналитическая модель гидродинамики водного объекта. Разрабатываемая аналитическая модель водоема позволит решить проблемы отслеживания и анализа гидродинамики внутриводоемных процессов и осуществить прогноз дальнейшего развития водоема.* 

**Ключевые слова:** модель, водный объект, программирование.

жевское водохранилище является главным источником водоснабжения г. Ижевска, однако качество воды в нем с течением И жевское водохранилище является главным источником водоснабжения г. Ижевска, однако качество воды в нем с течением предъявляемым к данному водному объекту как к источнику водоснабжения. Имеющаяся информация о процессах, происходящих внутри водоема, флоре, фауне, характеристиках (глубина, состав дна, течения и т. д.) на данный момент не вполне соответствует действительности, так как изучение и мониторинг характеристик пруда детально не проводились. Однако имеющиеся данные позволяют констатировать наличие процессов деградации Ижевского пруда. Поэтому для полноценного функционирования водохранилища необходимо предпринимать меры для его восстановления. Все указанное определяет актуальность системного подхода к существующей проблеме.

В отношении проблемы Ижевского пруда предлагается построить аналитическую модель для анализа ситуации и дальнейшего ее прогнозирования [1].

Аналитическая модель должна включать в себя:

– математическую модель движения воды в ижевском водохранилище с учетом наиболее значимых факторо, в влияющих на этот процесс;

– базу данных растительности пруда.

Аналитическая модель должна быть представлена в виде программного продукта.

При создании математической модели необходимо учитывать следующие факторы:

• взаимодействие двух сред (воздух – вода): наличие движения воздушных потоков может влиять на движение воды на поверхности водоема;

• время года, так как в холодное время года при образовании льда на поверхности водоема отсутствует фактор взаимодействия двух сред (воздух – вода);